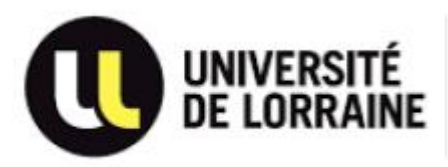

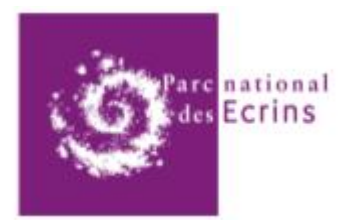

Rapport de Stage:

#### <span id="page-0-1"></span><span id="page-0-0"></span>Refonte d'une application web de gestion centralisée des utilisateurs

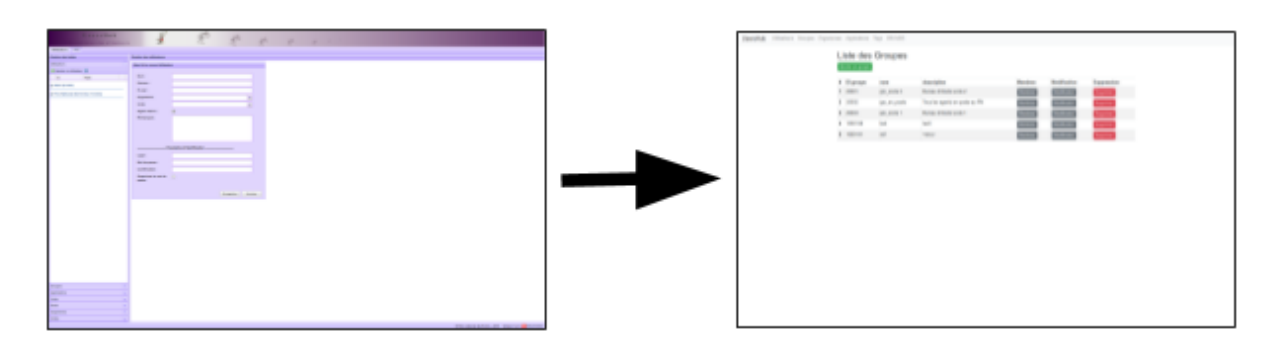

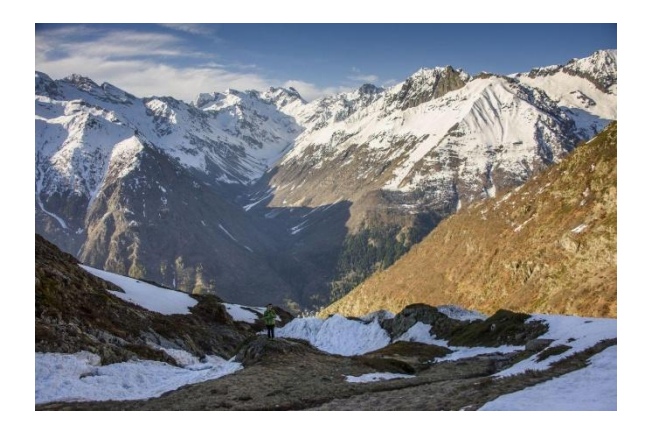

**Rapport de : Maître de stage:** Laumond Gabin Camille Monchicourt Dut Informatique Parc national des Ecrins Année 2017-2018 **Tuteur Pédagogique:** Fanny Binet IUT Charlemagne

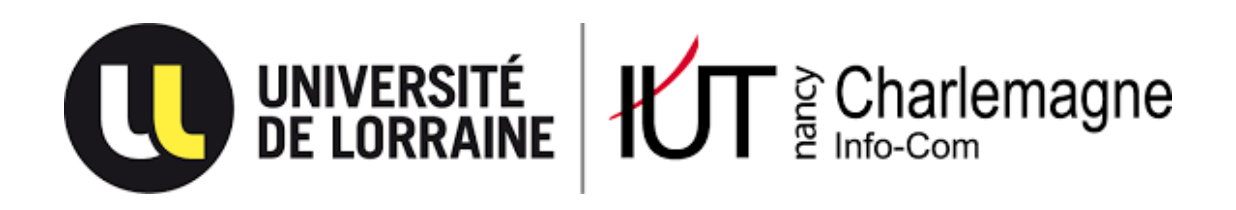

IUT Nancy Charlemagne

Université de Lorraine

2 ter boulevard Charlemagne

BP 55227

54052 Nancy Cedex

Département informatique

### <span id="page-2-0"></span>**Refonte d'une application web de gestion centralisée des utilisateurs**

Rapport de stage de DUT informatique Entreprise : Parc national des Ecrins

Laumond Gabin Tuteur : Fanny Binet Année universitaire 2017–2018

#### **Remerciements**

<span id="page-3-0"></span>Je tiens à remercier toutes les personnes qui ont contribué à la réussite de mon stage et qui m'ont aidé lors de la rédaction de ce rapport.

Tout d'abord, j'adresse mes remerciements à mes parents qui m'ont beaucoup aidé dans ma recherche de stage et m'ont permis de postuler dans cette entreprise. Ils m'ont permis de cibler mes candidatures, et de trouver ce stage qui était en totale adéquation avec mes attentes.

Je tiens à remercier vivement mon maître de stage, Monsieur Camille Monchicourt, responsable du pôle Système d'Informations (SI) au sein du Parc national des Ecrins, pour son accueil, le temps passé ensemble et la confiance qu'il m'a accordé dès mon arrivée dans l'entreprise.

Je remercie également Théo Lechémia, pour le soutien et les connaissances qu'il m'a apporté au quotidien.

Enfin, je tiens à remercier toute l'équipe du pôle SI, du service Scientifique ainsi que tous les collègues du Parc national des Ecrins pour leur accueil chaleureux et leur disponibilité en cas de problème.

#### **Table des matières**

<span id="page-4-0"></span>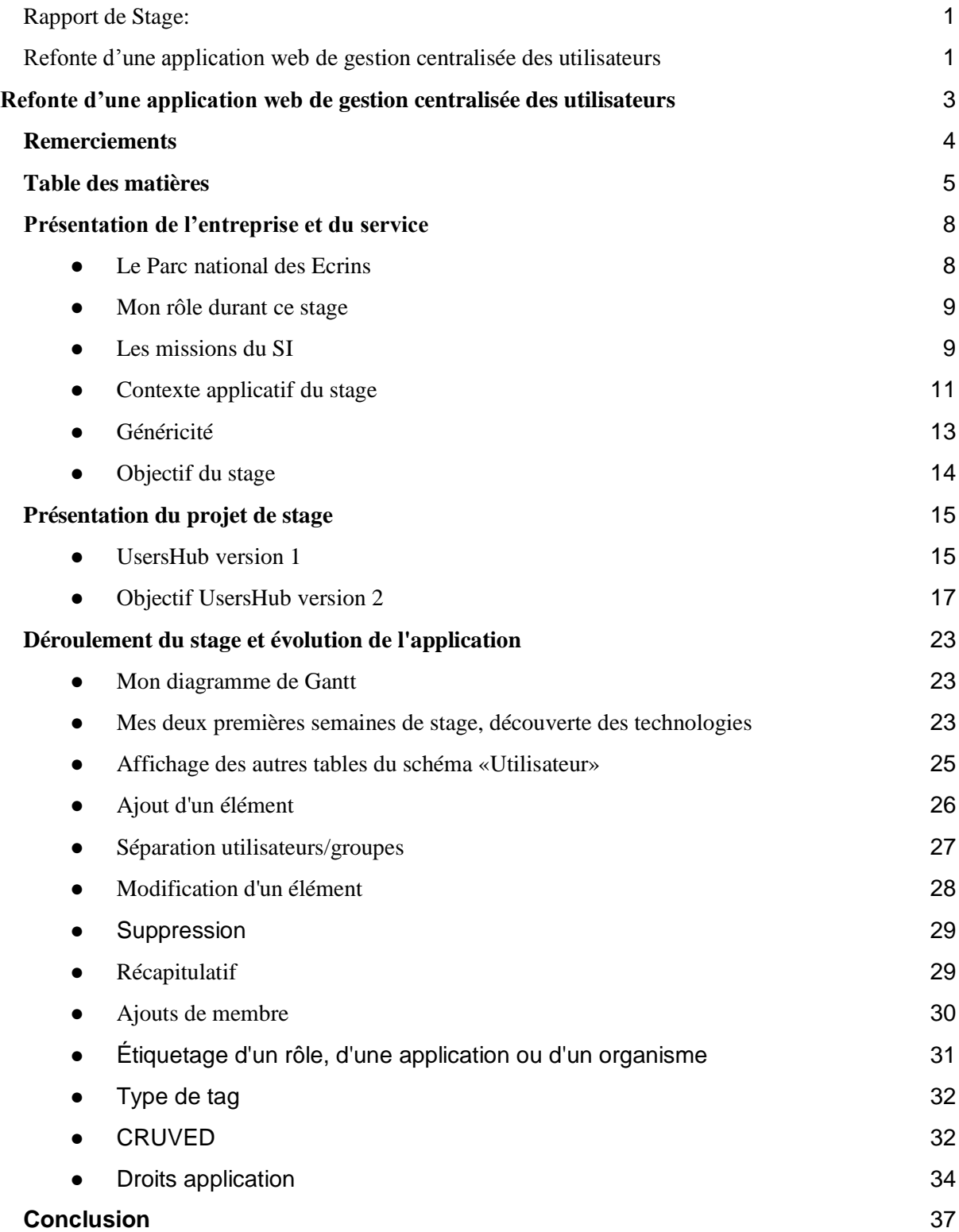

#### **Introduction**

Mon stage se déroule au sein du Parc national des Ecrins, établissement public national dépendant du ministère de l'Environnement. Un parc national est un territoire généralement vaste dont la richesse biologique, la qualité paysagère, l'intérêt culturel et le caractère historiquement préservé justifient une protection et une gestion qui garantissent la pérennité de ce patrimoine considéré comme exceptionnel. En France, ils ont été créés par la loi du 22 juillet 1960. Le Parc national des Ecrins a été créé le 27 mars 1973, il est devenu le cinquième parc national français après les parcs de la Vanoise (1960), de Port-Cros (1963), des Pyrénées (1967) et des Cévennes (1970). Aujourd'hui il existe 10 parcs nationaux en France.

Au départ, l'objectif des parcs nationaux était de récolter des données scientifiques afin de mieux comprendre la biodiversité et la géologie présentes. Depuis 2006 et l'instauration d'une «Charte des Parcs Nationaux», le territoire du parc national est divisé en deux parties. D'une part, le coeur du parc national avec une réglementation stricte et sans habitat humain et d'autre part, une aire d'adhésion comprenant les communes acceptant la charte du parc national.

En intégrant des communes au parc national, celui-ci entre dans une nouvelle dynamique. Une dynamique d'ouverture et de diffusion des données est mise en place. Celles-ci deviennent donc accessibles au grand public.

Dans le cadre de cette dynamique d'ouverture, et de l'arrivée des nouvelles technologies, le Parc national des Ecrins (PNE) a réorganisé ses services en regroupant l'équipe informatique et l'équipe géomatique afin de former un pôle Système d'Informations (SI). Actuellement, le SI permet de faire le lien entre la collecte de données qui étaient sur papier puis saisies manuellement sur tableurs et la collecte numérique et un transfert automatique dans des bases de données spatiales centralisées.

Ces données, faunes et flores, sont récupérées grâce à la première version de GeoNature. GeoNature est une application qui permet aux agents de terrain de recenser leurs observations.

Ainsi une fois les données stockées dans des bases de données, le SI a développé des applications web qui mettent en lumière la biodiversité et la singularité du territoire auprès du grand public.

Aujourd'hui trois applications existent :

- L'application «Bouquetin» qui permet de suivre en temps réel le parcours de plusieurs bouquetins équipés de capteur GPS [\(http://bouquetins.ecrins-parcnational.fr/\)](http://bouquetins.ecrins-parcnational.fr/)
- L'application «Rando Ecrins», permet au grand public de rechercher un itinéraire de randonnée selon le lieu, la distance, la difficulté et les points d'intérêts choisis. Application qui existe aussi sur mobile. [\(http://rando.ecrins-parcnational.fr/fr/\)](http://rando.ecrins-parcnational.fr/fr/)
- L'application «Biodiv'Ecrins» (GeoNature-Atlas), celle-ci est un atlas de la faune et de la flore observées par les agents du parc national depuis 1973. Ainsi vous avez accès à des fiches espèces, des photos, et les lieux où les espèces ont été observées. [\(http://biodiversite.ecrins-parcnational.fr/\)](http://biodiversite.ecrins-parcnational.fr/)

Le SI publie toutes ses applications en Open-Source pour privilégier le travail collaboratif et le partage des outils et des connaissances.

Dans un premier temps, je présenterai l'entreprise, le service et l'équipe avec lesquels j'ai travaillé ainsi que mon rôle durant ce stage. Dans un second temps, je vous présenterai le projet de mon stage et son contexte. Enfin, je m'attacherai à développer chronologiquement les modalités de réalisation de l'application.

#### **Présentation de l'entreprise et du service**

<span id="page-7-1"></span><span id="page-7-0"></span>● Le Parc national des Ecrins

Le Parc national des Ecrins (PNE) est un établissement public national créé en 1973 qui a pour vocation la préservation de la biodiversité et la diffusion des connaissances. Il est situé dans les Alpes du Sud. Le territoire s'étend sur 53 communes sur les départements des Hautes-Alpes (région Provence-Alpes-Côte d'Azur) et de l'Isère (région Rhône-Alpes-Auvergne).

L'équipe permanente du PNE est constituée de 92 employés, répartis entre le siège à Gap (lieu de mon stage) et sept secteurs qui couvrent l'ensemble du territoire du parc national (figure 1).

Au sein du siège il existe quatre services : le service scientifique, le service aménagement, le service communication et le service de secrétariat général.

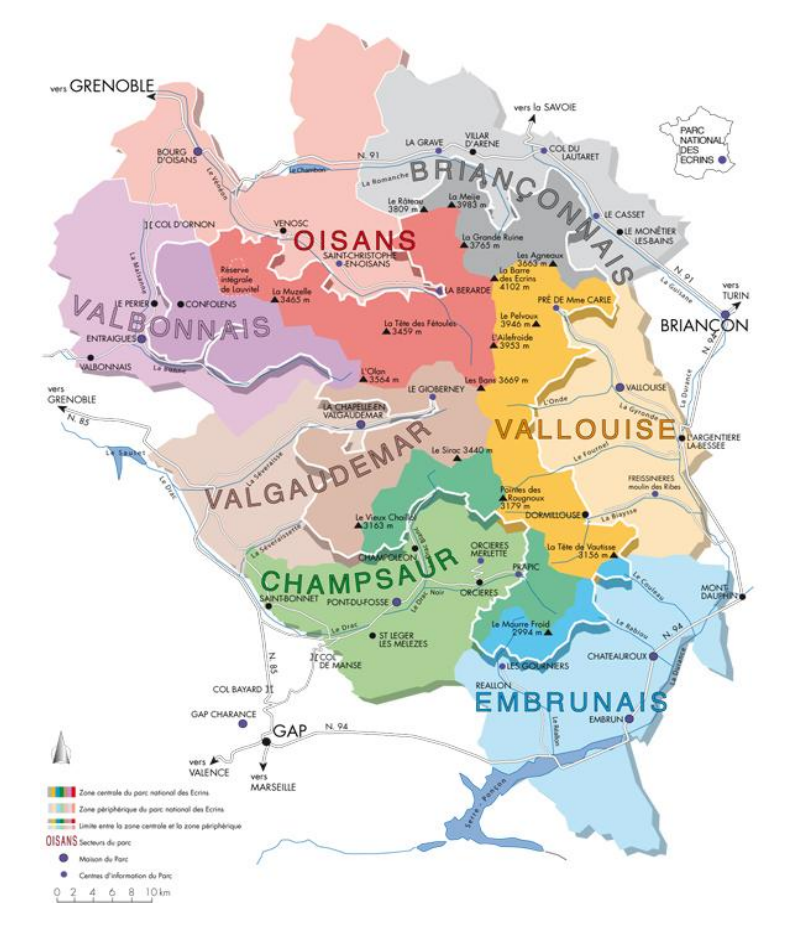

Figure 1 : Carte de la localisation du PNE et de ses secteurs

<span id="page-8-0"></span>• Mon rôle durant ce stage

Mon stage se déroule au sein du siège du parc national, établi dans le château du domaine de Charance à Gap. En tant que stagiaire, j'ai intégré le service scientifique du PNE. Celui-ci est divisé en deux pôles:

- le pôle connaissance qui travaille à la mise en place de protocoles de suivis scientifiques (faune, flore et mesures physiques),
- le pôle Système d'Informations, dans lequel je me trouve, qui s'occupe de la géomatique et de l'informatique. Il est composé de deux chargés de mission base de données et développement web , Gil Deluermoz et Théo Lechémia, d'un chargé de mission administration réseau, téléphonie et informatique, Vincent Pietri, et enfin d'un géomaticien qui est également chef du pôle, Camille Monchicourt, mon tuteur.

Durant ce stage ma mission a été la refonte d'une application web de gestion centralisée des utilisateurs. J'ai été amené à travailler en grande partie avec Théo Lechémia que l'on peut considérer comme mon tuteur technique.

<span id="page-8-1"></span>● Les missions du SI

Le pôle SI occupe une position transversale puisqu'il est amené à travailler avec tous les services du parc national. Il assiste aussi bien le service scientifique dans la mise en place de protocoles de suivi faune-flore, que le service aménagement dans le suivi du patrimoine bâti et de l'agriculture, ou encore le service communication dans la mise en place d'outils de mise en valeur des sentiers de randonnées et l'animation du site web. De part ses missions de protection de la faune et de la flore, le parc national est amené à collecter des quantités importantes de données spatialisées. Le rôle du SI au sein du parc national est donc d'organiser et de faciliter la collecte de ces données, de les gérer mais également de créer des outils pour les analyser. Une grande composante du métier du SI tient donc dans l'administration de bases de données. Le PNE a été novateur dans la mise en place de la collecte et du stockage des données sur informatique et possède aujourd'hui une architecture de base de données et des outils structurés. Le schéma ci-dessous (figure 2) résume la modernisation de la stratégie générale du SI, du recueil de la donnée jusqu'à son traitement et sa consultation. En fonction des protocoles et des besoins des agents, plusieurs chaînes de travail ont été mises en place. La collecte sur le terrain, anciennement effectuée sur papier (en blanc sur le schéma) est aujourd'hui saisie sur des outils nomades (applications mobiles sur tablette). Pour les protocoles importants, l'ensemble de ces données sont ensuite centralisées dans des bases de données PostgreSQL (avec extension PostGIS pour les besoins spatiaux). A partir de ces bases de données, des applications de consultation métier ou grand public sont développées soit par des prestataires extérieurs, soit directement par le SI.

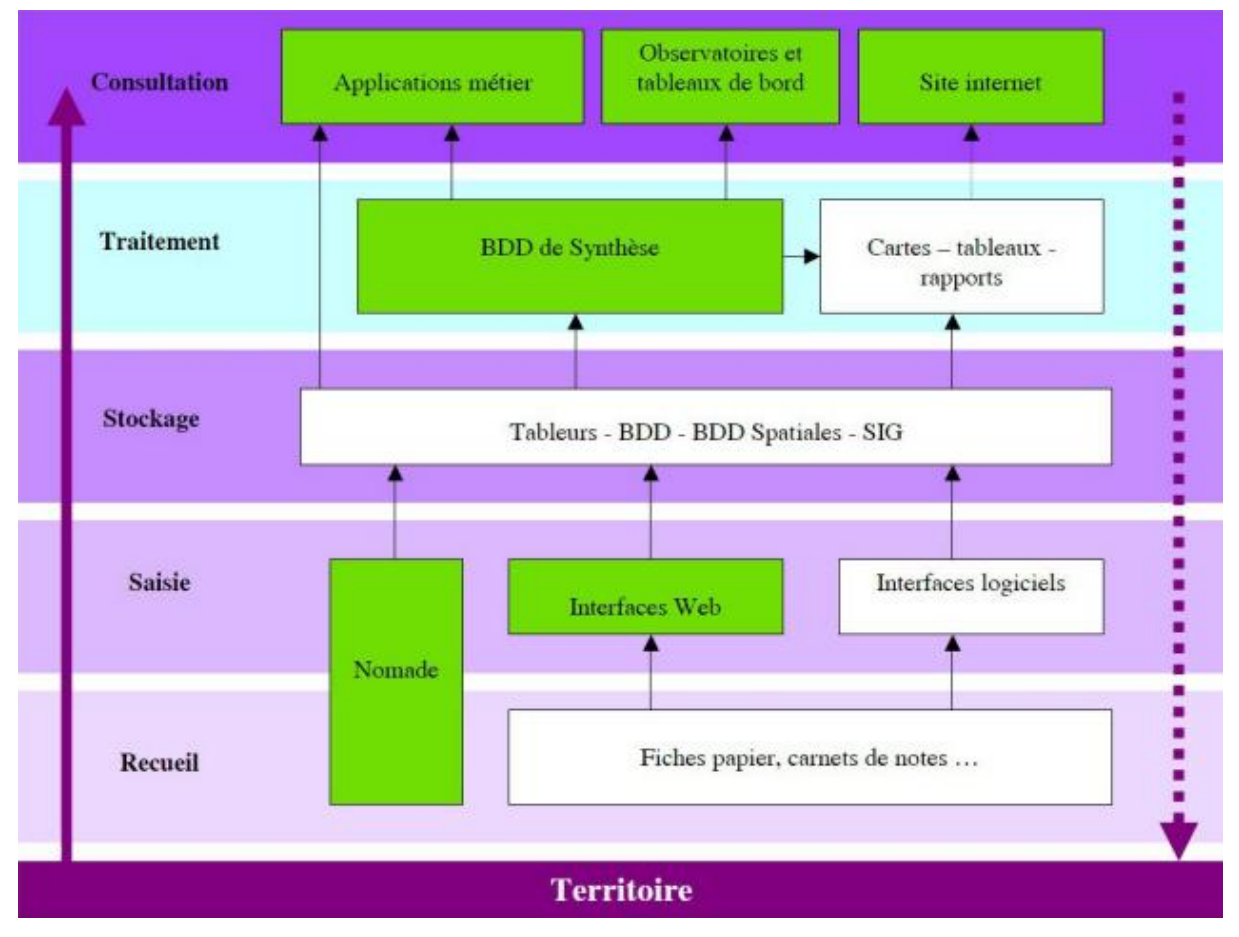

Figure 2: La chaîne de travail du SI: du recueil à la consultation des données (document interne). On distingue en vert la chaîne de travail actuelle et en blanc l'ancienne.

#### **Contexte et Objectifs**

<span id="page-10-0"></span>• Contexte applicatif du stage

Dès le dépôt de ma candidature au Parc national des Ecrins, en consultant le site web, j'ai vu que le service informatique travaillait sur une refonte de l'application GeoNature.

Mais qu'est ce que GeoNature ?

GeoNature est un outil open source développé par les parcs nationaux français. C'est une application de saisie et de synthèse des observations faune et flore. Elle permet de regrouper l'ensemble des données provenant des protocoles Faune et Flore, de saisir les protocoles de contact occasionnel Faune et Flore Station et de consulter l'ensemble de ces données dans une application de synthèse. Celle-ci regroupe toutes les données des différents protocoles FAUNE et FLORE en les limitant au niveau QUI QUOI QUAND OU.

Le parc national réalise un inventaire de la faune et de la flore depuis la création de celui-ci. En plus de protocoles particuliers de suivi de certaines espèces, les agents relèvent, à chaque sortie de terrain les espèces qu'ils observent. Le parc national dispose ainsi de plus de 550 000 données d'observations pour plus de 5000 espèces différentes.

GeoNature se base sur deux autres applications : TaxHub et UsersHub.

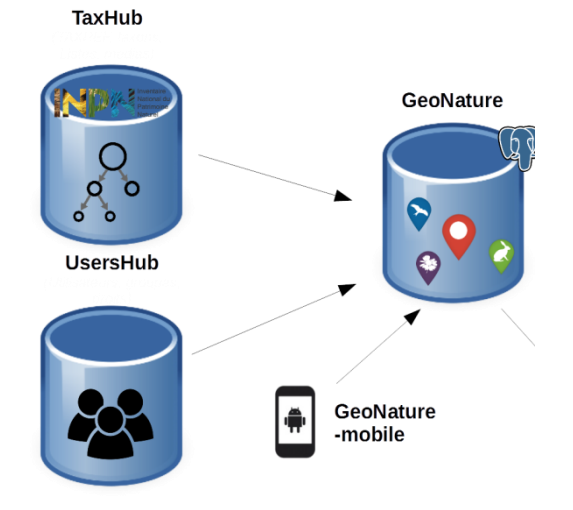

Figure 3 : Architecture simplifiée de l'outil GeoNature.

TaxHub est une application développée par les parcs nationaux français. Cette application permet de gérer les informations relatives aux espèces et d'administrer la base de données des taxons. Elle s'appuie sur une base de données nationale de référence nommée TAXREF [\(https://inpn.mnhn.fr/programme/referentiel-taxonomique-taxref\)](https://inpn.mnhn.fr/programme/referentiel-taxonomique-taxref) administrée par le Muséum National d'Histoire Naturel. Elle centralise toutes les espèces existantes sur le territoire français. Dans la base, chaque espèce est identifiée par un identifiant unique : le « cd\_nom », ce qui facilite grandement l'échange des données naturalistes entres les structures. Dans l'application, les chargés de mission faune et flore peuvent ainsi ajouter une espèce nouvellement découverte dans le parc national, lui associer une description ou encore renseigner des caractéristiques spécifiques. Une fonctionnalité en lien avec l'atlas permet d'associer à chaque espèce des médias (photo, vidéos, son) ou encore des articles.

|           |           | TaxHub Taxref Taxons Listes  |                                                |                   |                        | admin Logout              |
|-----------|-----------|------------------------------|------------------------------------------------|-------------------|------------------------|---------------------------|
|           |           |                              |                                                |                   |                        |                           |
|           |           |                              |                                                |                   | Gérer les noms         | Créer nouvelle liste      |
|           |           | Liste des listes (31 listes) |                                                |                   |                        |                           |
| Voir      |           | <b>Export Editer Peupler</b> | Nom de la liste ~                              | règne $\doteqdot$ | Group2 INPN $\diamond$ | Nombre de noms $\diamond$ |
|           |           |                              |                                                | Plantae           | Algues                 |                           |
| $\bullet$ | ۰         | 潭                            | Algues                                         |                   |                        | $\mathbf 0$               |
| $\bullet$ | ۰         | 這                            | Amphibiens                                     | Animalia          | Amphibiens             | 13                        |
|           |           |                              | * Arachnides                                   | Animalia          | Arachnides             | 77                        |
|           | ۰         | 僵                            | <b>Bivalves</b>                                | Animalia          | Bivalves               | 13                        |
|           |           | ≣                            | $\underset{\leftarrow}{\leftarrow}$ Bryophytes | Plantae           | Mousses                | 232                       |
|           |           | ≣                            | Crustacés                                      | Animalia          | Crustacés              | 8                         |
| $\bullet$ | ۰         | 僵                            | Dycotylédones                                  | Plantae           | Angiospermes           | 2123                      |
|           |           |                              | Echinodermes                                   | Animalia          | <autres></autres>      | $\circ$                   |
|           |           | ≡                            | Entognathes                                    | Animalia          | Entognathes            | $\circ$                   |
|           |           |                              | Faune invertébrée                              | Animalia          |                        | 2610                      |
|           |           |                              | Faune vertébrée                                | Animalia          |                        | 448                       |
| $\bullet$ | ۰         | 疆                            | $\Box$ Flore                                   | Plantae           |                        | 3303                      |
|           |           |                              | <sup>T</sup> Fonge                             | Fungi             |                        | 89                        |
|           |           |                              | Gastéropodes                                   | Animalia          | Gastéropodes           | 138                       |
|           | ۰         |                              | Gymnospermes                                   | Plantae           | Gymnospermes           | 23                        |
|           |           |                              | Insectes                                       | Animalia          | Insectes               | 2360                      |
| $\bullet$ | $\bullet$ |                              | Lichens                                        | Plantae           | Lichens                | 73                        |

Figure 4: interface de Taxhub listant des espèces animales

UsersHub est une application web, développé par le PNE, permettant de regrouper l'ensemble des utilisateurs d'applications web afin de gérer de manière différenciée et centralisée les droits d'accès à ces applications ainsi que le contenu des listes déroulantes d'observateurs. Elle permet de gérer de manière centralisée des utilisateurs et de les placer dans des groupes ; de créer différents niveaux de droits et de les affecter aux utilisateurs et/ou aux groupes d'utilisateurs pour chacune de nos applications. Elle permet également de gérer des organismes, des unités et des listes déroulantes regroupant des utilisateurs ou des groupes d'utilisateurs.

| UsersHub                                                                               | $\mathbf{r}$<br>$\frac{1}{2}$<br>$\frac{1}{\sqrt{2}}\sum_{i=1}^{n}$                                                                                                    |
|----------------------------------------------------------------------------------------|----------------------------------------------------------------------------------------------------|
| nistration des utilisateurs                                                            | $\frac{1}{\sqrt{2}}\sum_{i=1}^{n}\frac{1}{\sqrt{2}}\sum_{i=1}^{n}\frac{1}{\sqrt{2}}\sum_{i=1}^{n}\frac{1}{\sqrt{2}}\sum_{i=1}^{n}\frac{1}{\sqrt{2}}\sum_{i=1}^{n}\frac{1}{\sqrt{2}}\sum_{i=1}^{n}\frac{1}{\sqrt{2}}\sum_{i=1}^{n}\frac{1}{\sqrt{2}}\sum_{i=1}^{n}\frac{1}{\sqrt{2}}\sum_{i=1}^{n}\frac{1}{\sqrt{2}}\sum_{i=1}^{n}\frac{1}{\sqrt{2}}\sum_{i=1}^{n}\frac{1}{\sqrt{2}}\$<br>$\mathcal{B}^{\mathcal{B}}=\mathcal{B}^{\mathcal{B}}=\mathcal{C}$ |
| Utilisateurs Aide                                                                      |                                                                                                    |
| Gestion des tables                                                                     | Gestion des utilisateurs                                                                                                    |
| Utilisateurs                                                                           | Ajout d'un nouvel utilisateur                                                                                                    |
| Ajouter un utilisateur <sup>1</sup>                                                    | $\mathcal{L}^{\text{max}}_{\text{max}}$ and $\mathcal{L}^{\text{max}}_{\text{max}}$ and $\mathcal{L}^{\text{max}}_{\text{max}}$                                                                                                    |
| M<br>Role                                                                              | Nom:                                                                                                    |
| <b>B</b> Autre (5 roles)                                                               | Prénom :                                                                                                    |
| <b>B</b> Parc National des Ecrins (14 roles)                                           | E-mail:                                                                                                    |
|                                                                                        | Organisme:<br>×                                                                                                    |
|                                                                                        | Unite:<br>×                                                                                                    |
|                                                                                        | Agent interne:<br>₩                                                                                                    |
|                                                                                        | Remarques:                                                                                                    |
|                                                                                        |                                                                                                    |
|                                                                                        |                                                                                                    |
|                                                                                        |                                                                                                    |
|                                                                                        | - Paramètres d'identification --                                                                                                    |
|                                                                                        |                                                                                                    |
|                                                                                        | Login:                                                                                                    |
|                                                                                        | Mot de passe :                                                                                                    |
|                                                                                        | Confirmation:                                                                                                    |
|                                                                                        | Supprimer le mot de <b>E</b><br>passe:                                                                                                    |
|                                                                                        |                                                                                                    |
|                                                                                        | Enregistrer Annuler                                                                                                    |
|                                                                                        |                                                                                                    |
|                                                                                        |                                                                                                    |
|                                                                                        |                                                                                                    |
|                                                                                        |                                                                                                    |
|                                                                                        |                                                                                                    |
|                                                                                        |                                                                                                    |
|                                                                                        |                                                                                                    |
|                                                                                        |                                                                                                    |
|                                                                                        |                                                                                                    |
|                                                                                        |                                                                                                    |
|                                                                                        |                                                                                                    |
|                                                                                        |                                                                                                    |
|                                                                                        |                                                                                                    |
| 同<br>Groupes                                                                           |                                                                                                    |
| $\Box$<br>Applications                                                                 |                                                                                                    |
| $\left  \cdot \right $<br>Listes                                                       |                                                                                                    |
| $\overline{a}$<br>Droits                                                               |                                                                                                    |
| $\blacksquare$<br>Organismes                                                           |                                                                                                    |
| <b>Unites</b><br>$\begin{array}{c} \hline \textbf{H} \\ \hline \textbf{H} \end{array}$ |                                                                                                    |
|                                                                                        | C Parc national des Ecrins - 2015 Version 1.2.0 0 Déconnexion                                                                                                    |

Figure 5 : interface actuelle de UsersHub

#### <span id="page-12-0"></span>● Généricité

Le parc national, s'est engagé depuis le début de ses développements dans une démarche open-source. À l'image de GeoNature ou TaxHub, les diverses applications développées sont amenées à être déployées dans d'autres parcs naturels ou dans d'autres structures dont les besoins pourraient être similaires. Chaque application est donc développée dans un soucis de généricité afin qu'elles puissent être facilement partagées. Cette démarche est actuellement commune à de nombreux Parcs nationaux et permet le partage et la mutualisation des coûts de développement. Un effort important est donc fait sur la généricité et la documentation du code. La totalité des codes-sources sont publiées sous licence libre (GPL V3) sur Github (https://github.com/PnEcrins/ et [https://github.com/PnX-SI\)](https://github.com/PnX-SI).

<span id="page-13-0"></span>● Objectif du stage

GeoNature est actuellement en refonte complète et dans sa nouvelle version, l'application utilisera un nouveau modèle de base de données. Comme le montre la figure 3 GeoNature repose sur deux autres applications, UsersHub et TaxHub. Suite à la refonte de la base de données de GeoNature, une partie du modèle de données de UsersHub devient obsolète. De plus, elle utilise une technologie vieillissante.

Mon stage consiste donc à réaliser une refonte de cette application UsersHub, s'adaptant à la nouvelle base de données. La version actuelle est en php, mais les autres applications du PNE sont en python. Le parc national souhaite que le langage python soit utilisé pour UsersHub.

#### **Présentation du projet de stage**

#### <span id="page-14-1"></span><span id="page-14-0"></span>● UsersHub version 1

Pour rappel UsersHub est une application web qui permet à un administrateur d'ajouter des utilisateurs, groupes, organismes, ou unités et de leur donner un niveau de droits pour une application donnée. Il peut aussi associer les utilisateurs et les groupes à des unités ou des organismes.

Principe général : UsersHub permet de gérer et de synchroniser le contenu d'un ou plusieurs schéma «Utilisateurs» d'une ou plusieurs bases PostgreSQL. A condition que le modèle mais aussi que toutes les données de ces bases soient identiques, UsersHub permet de maintenir le contenu du schéma «Utilisateurs» de ces bases strictement identiques.

Dans un Système d'Informations, les applications web 'métier' nécessitent généralement une identification par login/pass. Les applications disposent donc d'un dispositif de gestion des utilisateurs et de leur droits. L'utilisateur n'a pas forcément les mêmes droits d'une application à l'autre et l'administrateur doit maintenir une liste d'utilisateurs dans chacune des applications. Ces applications ont le plus souvent chacune une base de données dédiée. A condition d'organiser la gestion de ces utilisateurs de manière identique dans toutes les bases des applications web, UsersHub permet de centraliser cette gestion et de réaliser les modification dans toutes les bases en une seule opération.

UsersHub dispose de sa propre base de données mais utilise un fichier de settings permettant de déclarer les paramètres de connexion aux différentes bases. Lorsqu'une modification est réalisée dans la base principale, elle est reproduite dans toutes les bases déclarées dans ce fichier de settings. Si un utilisateur arrivent dans unestructure, si un mot de passe doit être changé, il est nécessaire de le faire qu'une seule fois.

Une fois enregistré, un utilisateur peut être placé dans un groupe et ses droits d'accès à telle ou telle application web sont hérités des droits du groupe. Mais on peut aussi affecter des droits spécifiques à un utilisateur pour telle application ou telle autre. Si certains des utilisateurs ou groupe d'utilisateurs doivent figurer dans une liste déroulante de l'application (par exemple une liste d'observateurs ou de représentants), UsersHub créé ces listes et en gère le contenu. Il ne reste alors plus qu'à utiliser cette liste dans l'application choisi.

La base de données utilisé, nécessite le schéma «Utilisateurs» suivant pour fonctionner. Ce schéma est inclus dans la base de donnée de GeoNature (voir annexe 1). Ainsi toutes bases de données respectant le schéma «Utilisateurs» peuvent utiliser l'application UsersHub v1.

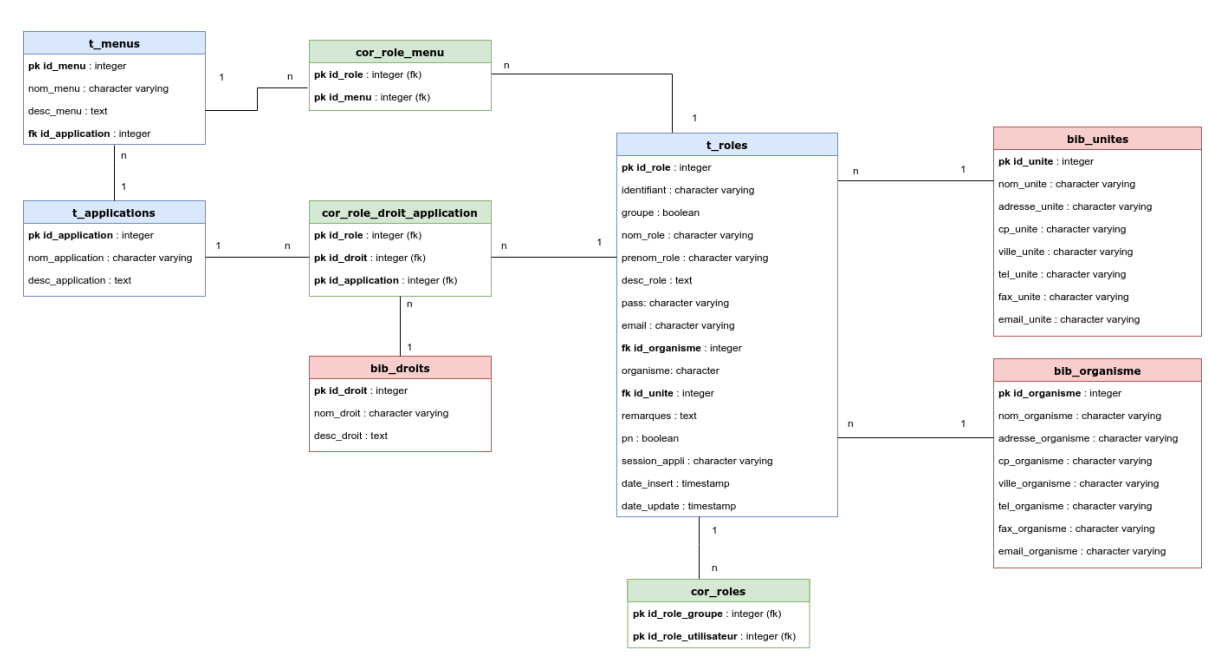

#### Schéma Utilisateurs V1

Figure 6 : Schéma «Utilisateurs» de la base de données.

Le nommage des tables facilite une compréhension de la base. Les tables avec pour préfixe «cor» définissent une table de correspondance entre deux autres tables. Le préfixe «t» définit les tables qui stockent les données dynamiques, par exemple pour certaines entreprises des tables comme «t\_roles» pourront contenir des milliers de données. Enfin le préfixe «bib» définit des tables bibliothèques de valeurs, ce ne sont pas des tables qui grossiront énormément dans le temps, elles contiennent majoritairement des données statiques, utilisées pour les listes déroulantes.

Dans ce schéma, on retrouve une table «t\_roles» qui stocke les utilisateurs ou les groupes (on différencie un groupe d'un utilisateur si la valeur de la colonne «groupe» est vrai), une table «t\_applications» pour définir une application et une table «t\_menus» pour la table des listes déroulantes d'utilisateurs des applications. Suite à ces tables, on génère des tables de correspondance entre elles.

«cor\_role\_menu» fait le lien entre un utilisateur et les listes déroulantes, «cor role droit application» établit la correspondance entre un rôle, un droit et une application et enfin une dernière table de correspondance «cor\_roles» qui gère la relation utilisateur-groupe.

«bib\_droits» définit les niveaux de droits , cette table contient 6 droits, du niveau 1 au niveau 6 : utilisateur, rédacteur, référent, modérateur, validateur, et administrateur. «bib\_organismes» contient la liste d'organismes et «bib\_unité» définit les unités possibles (une unité peut être par exemple un service d'une entreprise, ou encore le conseil d'administration).

<span id="page-16-0"></span>Objectif UsersHub version 2

Le nouveau UsersHub doit s'adapter à un nouveau schéma «Utilisateurs». Le schéma est le suivant :

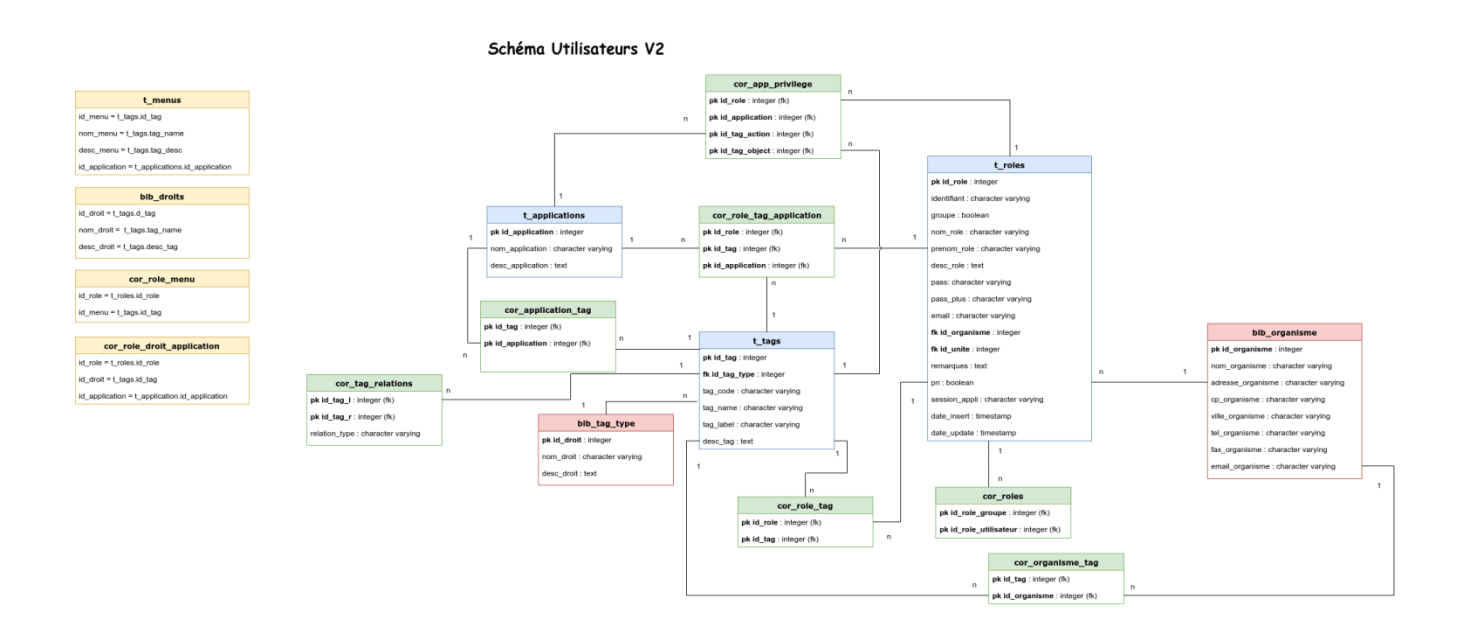

Figure 7: Schéma «Utilisateurs» UsersHub version 2

Comme on peut le voir, les droits les menus ont disparu et les tags sont apparus. Pour permettre à UsersHub v2 d'être compatible avec les anciennes applications et l'ancien schéma «Utilisateurs» Les vues se basent sur la nouvelle table «t\_tags». Un tag est un mot clé que l'on peut associer à un objet de la base.

L'inconvénient d'utiliser des vues pour remplacer des tables importantes est la perte d'intégrité. Les vues ne contiennent pas de clé étrangère. Il est donc aussi impossible d'y stocker des valeurs, la vue se met automatiquement à jour par rapport aux tables sur lesquelles elle s'appuie. C'est pourquoi dans un futur proche il faudra surement ajouter des triggers aux vues afin qu'on ne perde aucune valeur en cas de changements de données.

Comment fonctionne donc les tags ?

Le mécanisme des tags est complexe mais permet une grande souplesse et généricité dans la répartition des droits aux rôles. Ainsi les tags permettent d'étiqueter des rôles, mais aussi des applications et des organismes.

Tout d'abord pour comprendre un tag, on doit connaître son type de tag d'où la table «bib types tag». Les types de tag peuvent être un objet, une action un privilège, une liste ou encore une portée. Ce sont les types de tags de base mais un administrateur peut en rajouter selon ses besoins.

Le type liste remplace par exemple la table «t\_menus» de la version 1, le type privilege remplace la table «bib\_droits».

Mais le système le plus intéressant de cette nouveauté est le CRUVED, mis en place pour gérer les droits des utilisateurs de manière plus avancée dans GeoNaure V2.

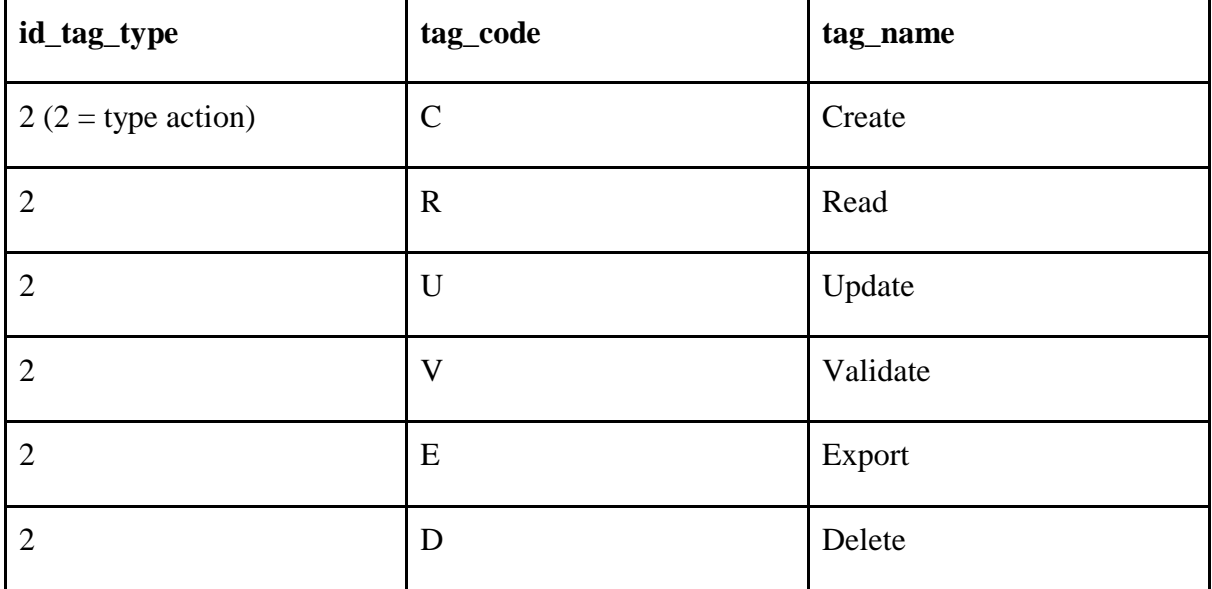

Figure 8: tableau représentant les tags du CRUVED dans la table «t\_tags»

Dans un schéma traditionnel on retrouve souvent le CRUD, les éléments "export" et «validate» n'existent pas. Mais dans le cas de l'application GeoNature, un rôle peut exporter ou valider des données, c'est pourquoi nous avons ces deux éléments en plus.

Les tags du CRUVED sont des types de tag «action». Mais ils sont liés à trois autres tags de type «Scope» (Scope = Portée) :

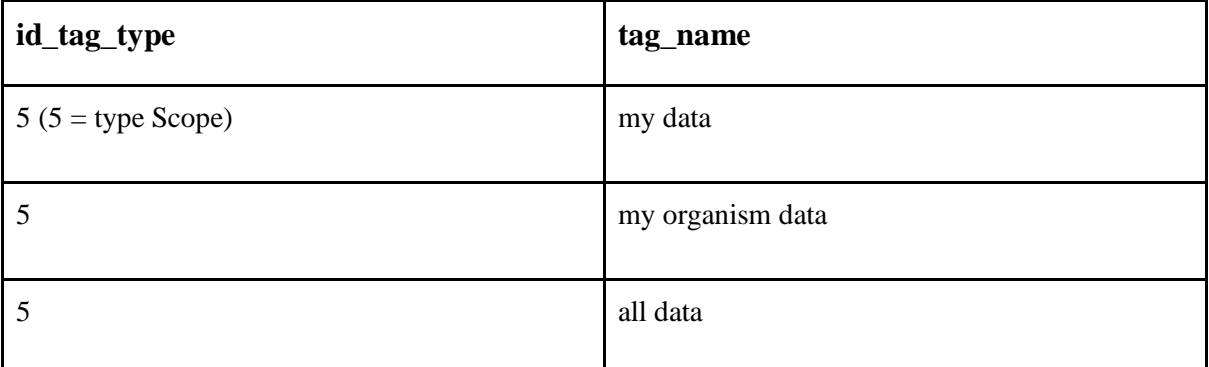

Figure 8: tableau illustrant les tags de type Scope dans la table «t\_tags»

Ainsi si on cumule un tag de type action, un tag de type Scope, une application et un rôle on établit un CRUVED pour un utilisateur, à une application. Cette relation est enregistrée dans la table «cor\_app\_privilege».

Pour les applications non-compatible au CRUVED, la table de correspondance «cor\_role\_tag\_application» permet de lier un rôle, une application et un tag qui est un niveau de droits.

L'objectif est donc de réaliser une nouvelle application web de UsersHub pour implémenter cette évolution de la base de données.

Pour UsersHub version 2 l'objectif est aussi d'harmoniser les différentes applications web du SI et ainsi utiliser les mêmes technologies pour celles-ci.

De plus Usershub est une application, qui sera utilisée par l'administrateur de la structure la plupart du temps, donc l'application ne nécessite pas un moteur graphique puissant en front-end.

De ce fait, la programmation de cette application web sera réalisée en python pour plusieurs raisons :

- la souplesse, la puissance et la simplicité de ce langage
- c'est le langage préférentiel de la communauté open-source Système d'Informations Géographique (SIG), GeoNature, Taxhub et UsersHub sont des applications opensource.
- les autres applications du PNE sont désormais réalisées en python (GeoNature v2, UsersHub, TaxHub, GeoNature-Atlas)

Voici donc les technologies que j'ai utilisées pour réaliser mon projet:

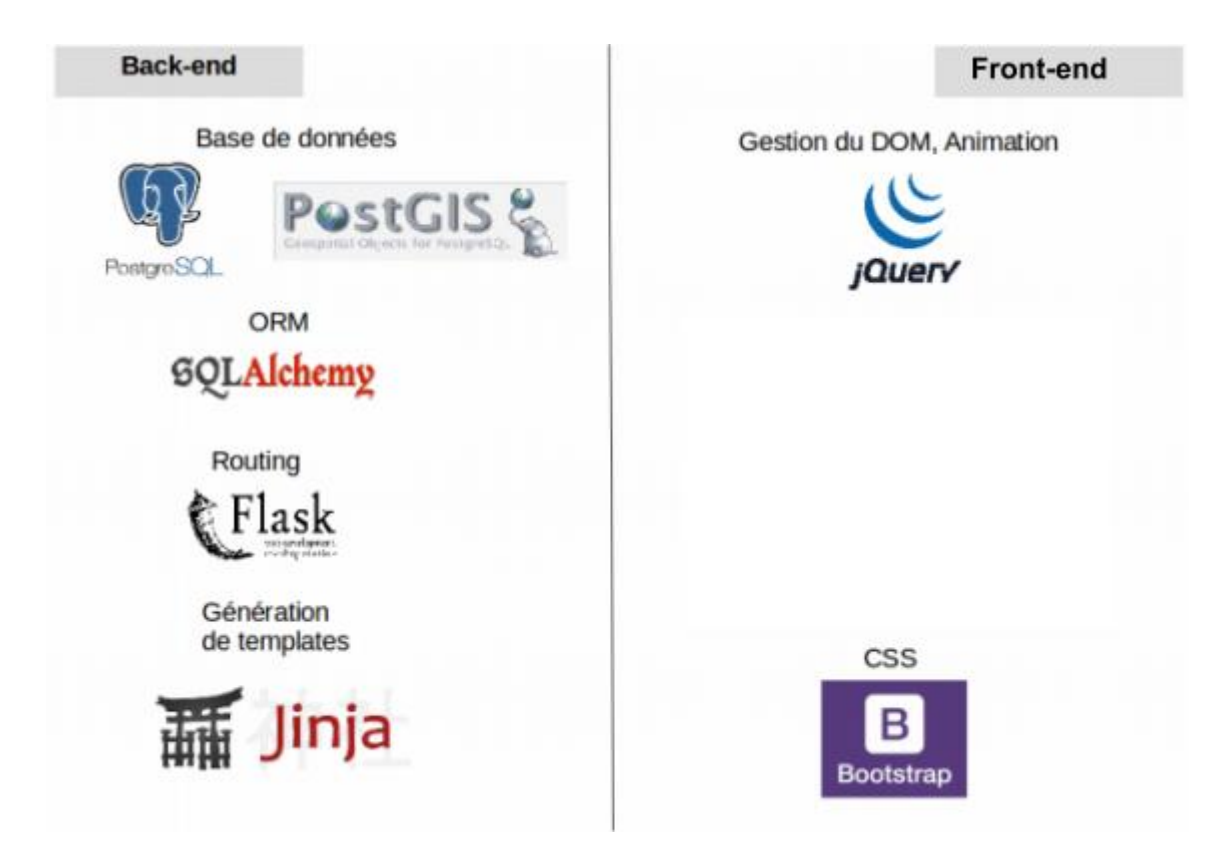

Figure 9 : Illustrations de technologies utilisées

Pour la base de données, le PNE utilise PostgreSql, c'est un moteur de base de données open-source, solide et robuste. Cela respecte tous les critères de GeoNature.

Pour requêter facilement la base de données depuis le langage python il faut utiliser une ORM. Elle permet de transformer une table en un objet facilement manipulable via ses attributs. Pour cela je vais devoir utiliser l'ORM sqlalchemy.

Pour créer une application web, certaines de nos méthodes seront des routes. Chaque route défini une ou plusieurs adresses URL.

Donc, en ce qui concerne le routing je vais utiliser python avec le micro framework Flask. Il est facile d'apprendre à l'utiliser, c'est un framework léger, qui de plus consomme moins de ressources et impose souvent moins de contraintes et le moins de lignes de code possible. Ce micro-framework est déjà utilisé sur TaxHub, GeoNature v2 et GeoNature-Atlas.

Jinja2 est un langage de template moderne et convivial pour Python, modelé sur les templates de Django. Il est rapide, largement utilisé et sécurisé avec l'environnement d'exécution de modèle en sandbox facultatif.

Et enfin, pour colorer et animer légèrement notre application (et oui on ne va pas avoir une application en html pure non plus) on va utiliser Bootstrap (framework css et javascript) pour ajouter du css facilement à notre code et un peu de jQuery (framework javascript) pour ajouter quelques animations.

En ce qui concerne mon environnement de travail lors de ce stage, je travaille sous Ubuntu, j'utilise Visual Studio Code. De plus, je programme sur une branche du dépôt git du PNE de UsersHub sur GitHub.

Pour toutes les applications créées par le PNE et par les parcs nationaux français, GitHub est utilisé en tant que gestionnaire de version, partage et suivi de code.

GitHub est un gestionnaire de code en ligne très utilisé dans le monde de l'opensource. Tout d'abord la gestion de branches est optimale. On peut travailler sur plusieurs projets en parallèle sans conflits. Cela permet aussi aux personnes extérieures au service de tester, collaborer et de travailler en équipe. GitHub est très rapide lors de la mise à jour des données.

Dans mon cas, je travaille sur une branche dédié à la version 2 de UsersHub. Je développe en local puis je mets à jour mon travail sur le dépôt dédié en continu. Ainsi depuis leur poste de travail mes collègues assistent à l'avancée de mon travail et me corrige en cas de besoin. De plus on peut créer des issues, une issue est un ticket. Les tickets permettent aux personnes participantes et extérieures au projet de proposer des idées, de fixer des problèmes rencontrés.

Pour résumer il y a deux objectifs principaux:

- Refondre l'application pour utiliser le nouveau schéma «Utilisateurs»
- Utiliser Python pour moderniser et harmoniser avec les autres applications du PNE

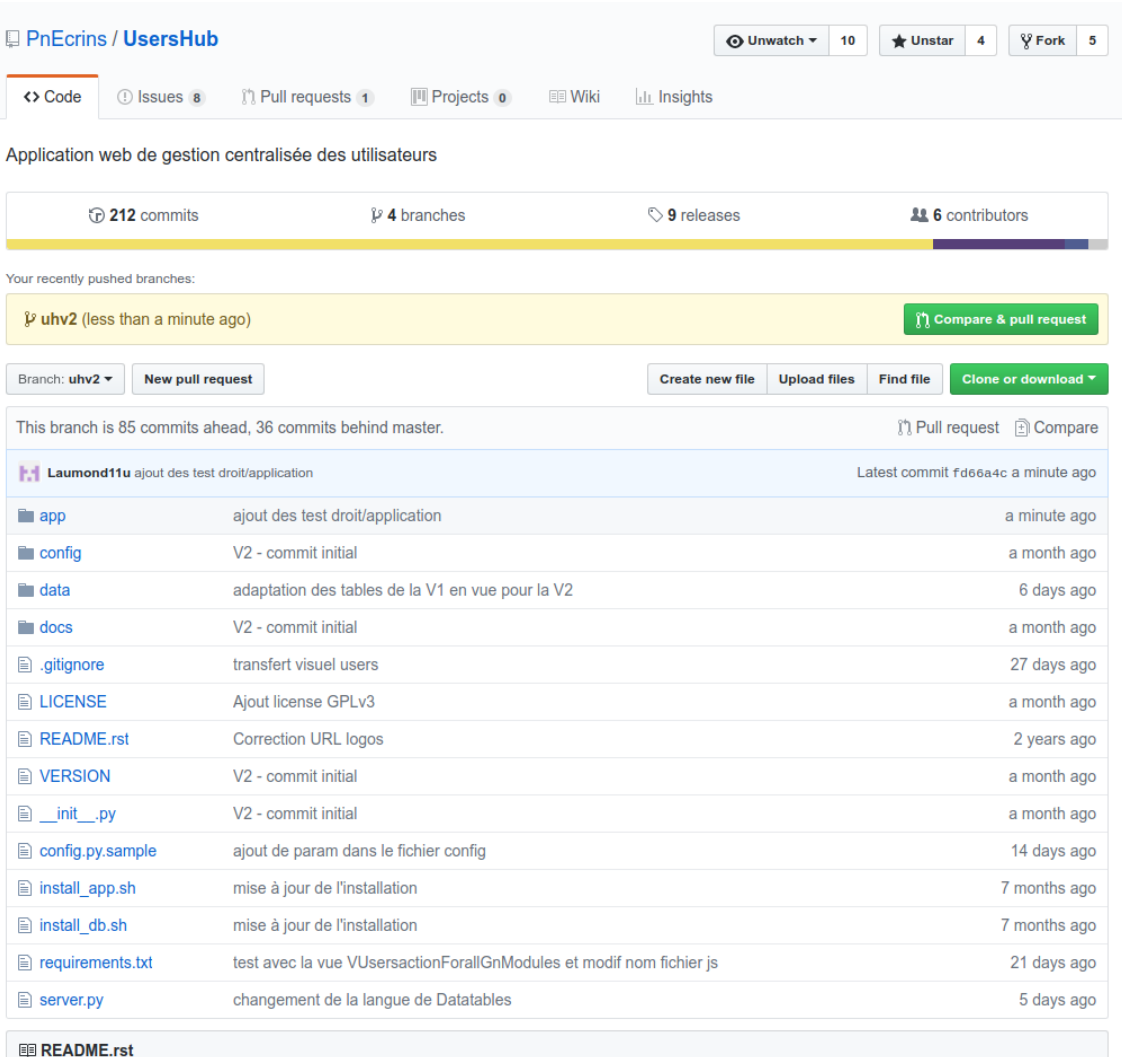

Figure 10 : Mon dépot Git [\(https://github.com/PnEcrins/UsersHub/tree/uhv2\)](https://github.com/PnEcrins/UsersHub/tree/uhv2)

#### <span id="page-22-0"></span>**Déroulement du stage et évolution de l'application**

- Juir Semaine | Semaine | Semaine | Semaine Semaine | Semaine | Semaine | Semain Samaine Sama Découverte des technologies Affichage des tables Aiout d'un éléments Modification d'un éléments Suppression d'un éléments Etiquetage Ajouts de membres **CRUVED/Droit** Test/mise en service Rapport de stage
- <span id="page-22-1"></span>• Mon diagramme de Gantt

#### <span id="page-22-2"></span>● Mes deux premières semaines de stage, découverte des technologies

Mes deux premières semaines de stages au sein du PNE m'ont permis de découvrir les technologies que j'utiliserais pour mon application web future. A ce moment du stage je ne connais pas encore mon sujet de stage, je sais juste que j'utiliserai le langage python et le micro-framework Flask. Pour cela mon collègue Théo, me partage des tutoriels qu'il a lui même réalisé lors de son arrivée au PNE. Ce n'est pas la première fois que j'utilise python, j'ai déjà réalisé un jeu vidéo en terminal avec l'option Informatique et Sciences du Numérique (ISN). Je m'adapte donc assez facilement au langage même si je suis perturbé par le simple faites qu'il ne faut pas terminer une ligne de code avec un point virgule (réflexe de programmation java ).

Les tutoriels sont issues du site OpenClassrooms (site de cours en ligne sur la programmation informatique). J'ai donc appris à l'aide de ces tutoriels à utiliser le microframework Flask, l'ORM sqlalchemy. J'ai aussi utilisé sur mes petits projets de test Bootstrap afin de voir le rendu que l'on peut obtenir. Sur mes tests, j'utilise une base donnée de type GeoNature V2, cela me permet donc de me familiariser facilement avec la base et plus particulièrement avec les tables du schéma «Utilisateurs». L'ORM, sqlalchemy me facilite

aussi la réalisation de correspondance entre plusieurs tables. A l'issue de ces deux semaines j'ai donc réussi à afficher sur une page web dans un tableau les éléments de la table «t\_roles».

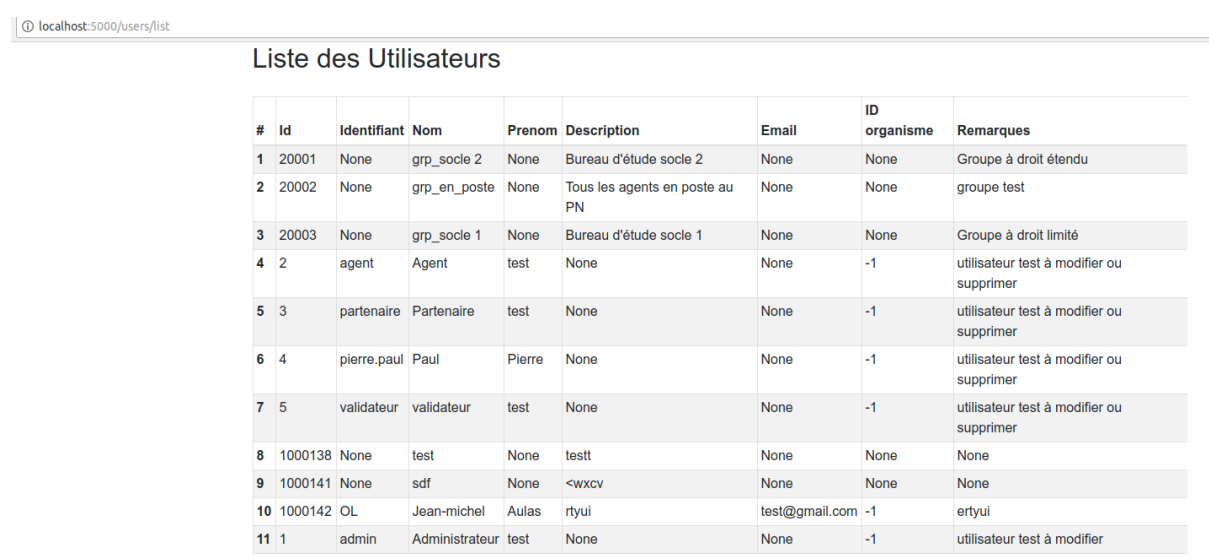

Figure 10: premier affichage de la table t\_roles

local sur le port 5000).

Il me faut vous expliquer comment à l'aide du langage python et de Flask, on peut obtenir une page internet (bien sûr dans mon exemple je suis en

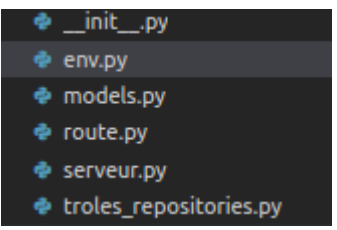

Tout d'abord au niveau de l'architecture du projet, il y a un fichier «\_\_init\_\_.py» qui permet aux autres fichiers de se retrouver entre eux.

Ensuite on a un fichier «env.py» c'est dans ce fichier que l'on appelle l'ORM sqlalchemy. Ainsi si on souhaite utiliser Sqlalchemy, on l'utilise à travers le fichier «env.py» et on ne doit pas l'instancier de nouveau à chaque appel. Le fichier «models.py» est le fichier qui permet de créer les tables du schéma «Utilisateurs» sous forme d'objets python. Le fichier «route.py» est de son côté le cerveau des pages généré. La plupart des méthodes dans ce fichier sont des routes, c'est à dire des méthodes qui possèdent une URL et retourne un template Jinja dans notre cas.

Le «serveur.py» est le fichier qui fait fonctionner le programme, c'est lui que l'on exécute pour lancer l'application web. Dans ce fichier on retrouve la connexion avec la base de données.

Et enfin dans le fichier «troles\_repositories.py» j'ai écrit les méthodes que je souhaitais sur des objets «t\_roles» par exemples.

Mais pour que cela fonctionne il faut aussi quelques fichiers html dans un dossier templates. Le fichier «header», fait le lien entre le html et le css. Le fichier «users.html» donne un rendu identique à celui de la figure 10.

▲ templates o header.html o users.html

<span id="page-24-0"></span>● Affichage des autres tables du schéma «Utilisateur»

L'objectif maintenant était d'afficher les autres tables contenant des données. Les tables de correspondance n'ont aucun intérêt à être affiché directement, elles auront le pouvoir de créer des relations, on les garde pour plus tard. La mission n'est pas compliquée en soit mais il fallait dupliquer le code html et certaine partie du code python. A l'aide de JinJa2 on peut passer des paramètres au fichier html. J'ai créé un fichier générique afin qu'il s'adapte aux paramètres. J'ai donc implémenté les tables «bib\_organismes», «t\_tags», et «t\_applications».

| Nom             |                                                                                   | Adresse                                                                             | Code_Postal Ville |                  | <b>Telephone Fax</b> |      | Email                   |              | #              | ID                      | <b>ID type CODE Nom</b> |                |                       | Label                                              |                                                                            |
|-----------------|-----------------------------------------------------------------------------------|-------------------------------------------------------------------------------------|-------------------|------------------|----------------------|------|-------------------------|--------------|----------------|-------------------------|-------------------------|----------------|-----------------------|----------------------------------------------------|----------------------------------------------------------------------------|
| PNF             |                                                                                   | None                                                                                | None              | Montpellier None |                      | None | None                    |              | $\mathbf{1}$   |                         | 3                       |                | utilisateur           | utilisateur                                        |                                                                            |
| Ecrima<br>Autre | Parc National des                                                                 | Domaine de<br>Charance                                                              | 05000             | GAP              | 04 92 40<br>20 10    |      |                         |              | $\overline{2}$ | $\overline{2}$          | 3                       | $\overline{2}$ | rédacteur             | rédacteur                                          |                                                                            |
| ALL             |                                                                                   | Représente tous les None<br>organismes                                              |                   | None             | None                 | None | None                    |              | $\mathbf{3}$   | $\overline{\mathbf{3}}$ | $\mathbf{R}$            | 3              | référent              | référent                                           |                                                                            |
|                 | 5 1000012 Parc International du<br>Ballon des Vosges<br>6 1000013 test validators | Vosges<br>fahjkdfdah                                                                | 88000             | Gérardmer sdfohi |                      |      | sdfghik dfghi@gmail.com |              |                |                         |                         |                |                       |                                                    |                                                                            |
|                 |                                                                                   |                                                                                     |                   |                  |                      |      |                         |              | 4              | 4                       | $\overline{\mathbf{3}}$ | 4              | modérateur            | modérateur                                         |                                                                            |
|                 |                                                                                   |                                                                                     |                   |                  |                      |      |                         |              |                |                         |                         |                |                       |                                                    | Peu utilisé                                                                |
|                 |                                                                                   |                                                                                     |                   |                  |                      |      |                         |              | 5              | 5                       | $\mathbf{a}$            | 5              | validateur            | validateur                                         | Il valide bien sur                                                         |
|                 |                                                                                   |                                                                                     |                   |                  |                      |      |                         |              | 6              | 6                       | а                       | 6              |                       | administrateur administrateur II a tous les droits |                                                                            |
|                 |                                                                                   | Listes des Applications                                                             |                   |                  |                      |      |                         |              |                | $7 \t11 \t2$            |                         | c              | create                | Create                                             | can create/add new data                                                    |
|                 | # ID Nom                                                                          | <b>Description</b>                                                                  |                   |                  |                      |      |                         | ID<br>Parent | 8              | 12 <sup>2</sup>         |                         | $\mathsf{R}$   | read                  | Read                                               | can read data                                                              |
|                 | application<br>utilisateurs                                                       | application permettant d'administrer la présente base de données.                   |                   |                  |                      |      |                         | None         | 9              | 13 <sup>2</sup>         |                         | U              | update                | Update                                             |                                                                            |
| 11              | 2 2 taxhub                                                                        | application permettant d'administrer la liste des taxons.                           |                   |                  |                      |      |                         | None         |                | $1014$ 2                |                         | v              | validate              | Validate                                           |                                                                            |
|                 | 3 14 application                                                                  | Application permettant la consultation et la gestion des relevés faune et<br>flore. |                   |                  |                      |      |                         | None         |                | 11 15 2                 |                         | E              | export                | Export                                             |                                                                            |
|                 | geonature<br>4 15 contact                                                         | Module contact faune-flore-fonge de GeoNature                                       |                   |                  |                      |      |                         | 14           |                | $12$ 16 $2$             |                         | D              | delete                | Delete                                             | can update data<br>can validate data<br>can export data<br>can delete data |
|                 | (GeoNature2)<br>5 16 occtax                                                       | None                                                                                |                   |                  |                      |      |                         | 14           |                | 13 100 4                |                         | None           | observateurs          | Observateurs                                       | pour les protocoles flore                                                  |
|                 | 6 60 ghild                                                                        | жc                                                                                  |                   |                  |                      |      |                         | 16           |                | 14 101 4                |                         | None           | flore<br>observateurs | flore<br>Observateurs                              | liste des observateurs                                                     |

Figure 11: affichage des tables bib\_organismes, t\_tags, et t\_applications

#### <span id="page-25-0"></span>● Ajout d'un élément

Maintenant que l'on affiche les listes des objets de la base de données, il nous faut pouvoir ajouter un élément. Pour cela j'ai utilisé une librairie de Flask , WTForms. Cette librairie me permet de créer facilement des formulaires.

Ainsi je peux récupérer facilement les données transmises par l'utilisateur au formulaire et

ainsi insérer l'élément à la table correspondante.

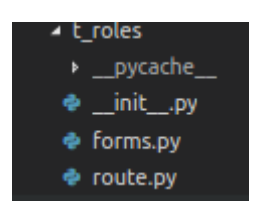

L'ajout du formulaire influe sur la structure du projet. J'ai créé un dossier pour chaque table de la base de donnée, et à l'intérieur de celui-ci on retrouve un fichier «\_\_init\_\_.py», un fichier «route.py» et enfin un fichier «forms.py» qui contient la classe formulaire appelé ici

«utilisateurs».

Pour afficher un formulaire, il faut un fichier html par table afin d'avoir leur formulaire correspondant. On a donc dans notre dossier templates un fichier header, un fichier qui génère toutes les tables et un fichier de formulaires pour chaque table.

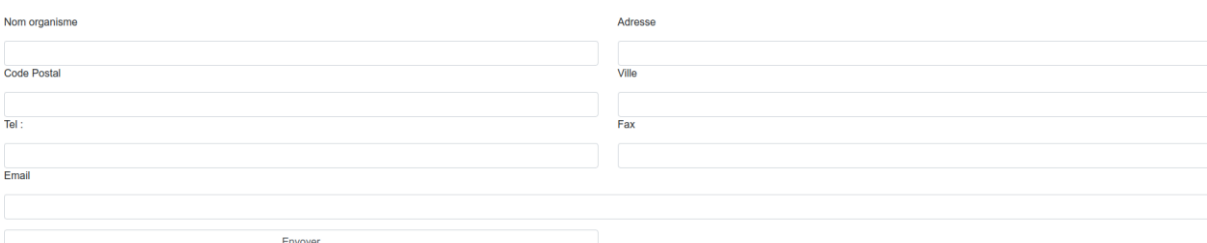

Figure 12: Formulaire pour ajouter un organisme

Il est important de prendre en compte que lors d'un ajout, l'id (donc la clé primaire) s'incrémente automatiquement, il n'y aura donc pas de duplicata dans la base. Afin de ne pas enregistrer des objets vides, l'utilisateur est obligé de remplir la case du nom sinon un message d'erreur s'ouvre sous forme d'alertbox.

Comme on peut le voir sur la figure 12, le formulaire pour ajouter un organisme est simple, il suffit de remplir les cases. Mais par exemple lorsque l'on ajoute un rôle, il faut automatiquement assigner celui-ci à un organisme. Pour cela l'utilisateur, choisit dans un «selectfield» qui propose tous les organismes référencés dans la base de données. Autre

Figure 13: «selectfield» de sélection d'un organisme lors d'un ajout de rôles

Il existe aussi des champs «mot de passe», ces champs existent dans l'ajout d'un rôle, car le rôle nécessiterait un mot de passe pour se connecter aux applications. A de l'inscription du nouvel objet rôle dans la base de données, je crypte le mot de passe à l'aide de la librairie python Bcrypt. Ainsi je ne stocke pas de mot de passe en clair dans la base de données.

Et enfin j'ai utilisé un champ «MultipleSelectfield» pour permettre à l'utilisateur de définir directement dans quels groupes le rôle appartient lors de l'ajout.

Pour faire le lien entre l'ajout d'un élément et la liste de ceux-ci j'ai ajouté un bouton qui le permet au dessus du tableau de ceux-ci.

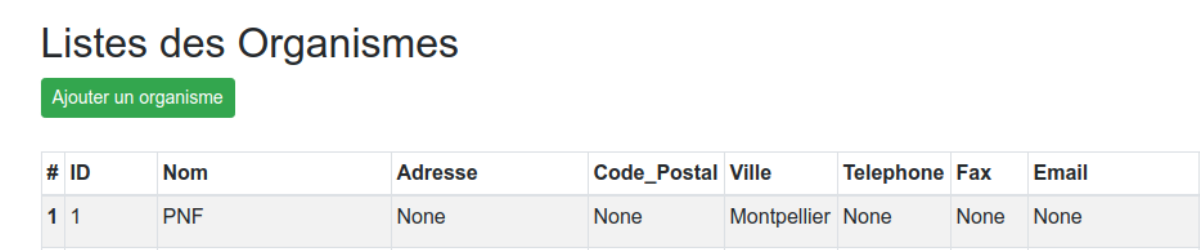

Figure 14 : Ajout du bouton permettant le lien entre la page d'ajout et la liste de l'élément

Une fois le formulaire «Enregistrer», le site redirige vers la liste de l'éléments, on peut donc constater que l'ajout s'est réalisé correctement.

#### <span id="page-26-0"></span>• Séparation utilisateurs/groupes

Comme évoqué précédemment la base de données est faite de la façon suivante : dans la table «t\_roles», une colonne définit si le rôle est un utilisateur ou un groupe. Si la valeur est vrai le rôle est un groupe et inversement. Ainsi, j'ai décidé de séparer l'affichage des groupes et des utilisateurs. J'ai maintenant deux pages, une pour la liste d'utilisateurs et une pour la liste de groupes.

 $\ddot{\bullet}$ 

<span id="page-27-0"></span>● Modification d'un élément

Bien sûr, si on peut ajouter un élément, il faut pouvoir aussi le modifier. En m'inspirant de l'application Taxhub, j'ai décidé d'ajouter un bouton modification à chaque élément lorsque l'on est sur les pages qui listent ceux-ci.

Voici un exemple:

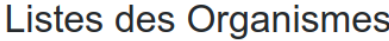

Ajouter un organisme

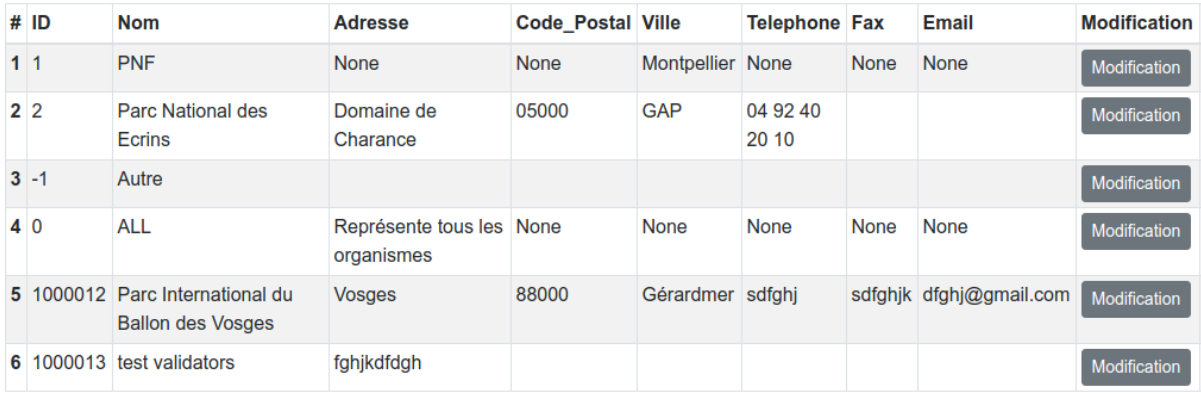

Figure 15 : liste des organismes avec l'ajout du bouton modification pour chaque élément

Ensuite quand on clique sur le bouton modification, le site nous redirige vers le formulaire (voir figure 12) mais à contrario de l'ajout, celui est pré-rempli. Le remplissage s'effectue à l'aide de la récupération de l'id de l'élément sélectionné. Ainsi on obtient ce formulaire si on clique sur le bouton modification de la ligne 2 de la figure 15.

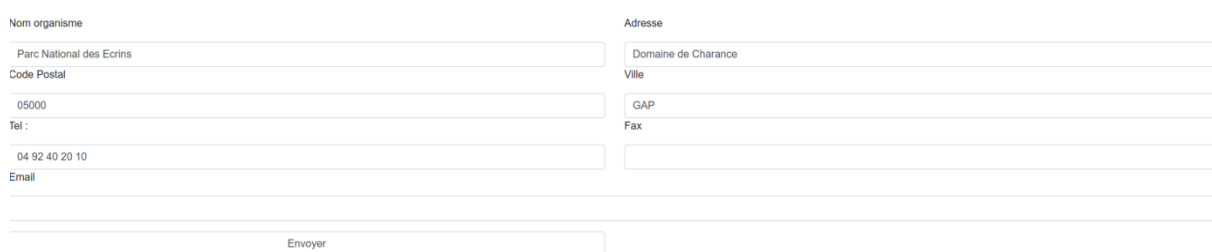

Figure 16: formulaire pré-rempli de l'organisme PNE

● Suppression

<span id="page-28-0"></span>Qui dit ajout et modification, dit suppression. C'est pourquoi il faut aussi songer à pouvoir supprimer un élément de la base de données. Pour cela, on reprend le même principe que pour la modification, on ajoute un bouton suppression pour chaque élément. Ainsi on ne peut pas se tromper sur quel élément on souhaite supprimer. De plus afin d'assurer la suppression d'un bon élément un pop-up d'alerte apparaît pour confirmer celle-ci.

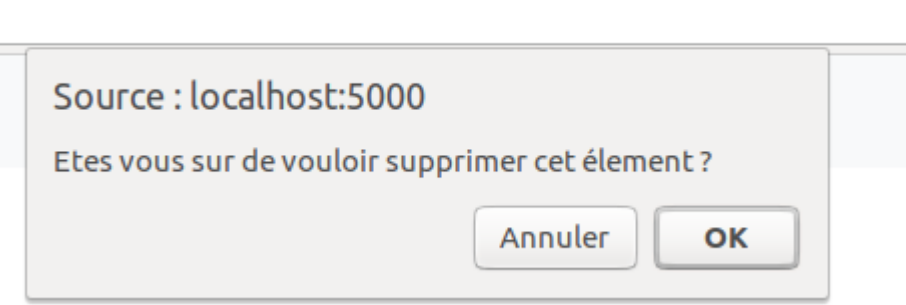

Figure 17: aperçu de l'alert-box de suppression

● Récapitulatif

<span id="page-28-1"></span>Actuellement mon application me permet :

- Afficher les tables :
	- «bib\_organismes»
	- «t\_roles» (utilisateurs et groupes séparés)
	- «t\_applications»
	- «t\_tags»
- Ajouter un élément dans ces tables
- Modifier un élément dans ces tables
- Supprimer un élément dans ces tables

Afin de lier ces pages, j'ai utilisé une navbar, comme sur l'application TaxHub.

**UsersHub** Utilisateurs Groupes Organismes Applications Tags

Figure 18: navbar liant, les utilisateurs, les groupes, les organismes, les applications et les tags

● Ajouts de membre

**UsersHub** Utilisateurs

<span id="page-29-0"></span>Maintenant l'application doit nous permettre d'ajouter des membres à des groupes. Pour cela on doit créer une nouvelle interface. Pour accéder à cette interface on ajoute de nouveau une colonne à la liste de groupes, de la même façon que le bouton modification ou suppression.

| Groupes | Organismes Applications Tags CRUVED    |              |                                                                                     |                |                     |                    |
|---------|----------------------------------------|--------------|-------------------------------------------------------------------------------------|----------------|---------------------|--------------------|
|         | Liste des Groupes<br>Ajouter un groupe |              |                                                                                     |                |                     |                    |
| #       | <b>ID</b> groupe                       | nom          | description                                                                         | <b>Membres</b> | <b>Modification</b> | <b>Suppression</b> |
|         | 20001                                  | grp socle 2  | Bureau d'étude socle 2                                                              | <b>Membres</b> | Modification        | Supprimer          |
| 2       | 20002                                  | grp en poste | Tous les agents en poste au PN                                                      | Membres        | Modification        | Supprimer          |
| 3       | 20003                                  | grp socle 1  | Bureau d'étude socle 1                                                              | <b>Membres</b> | Modification        | Supprimer          |
| 4       | 1000138                                | test         | testt                                                                               | <b>Membres</b> | Modification        | Supprimer          |
| 5       | 1000141                                | sdf          | <wxcv< td=""><td><b>Membres</b></td><td>Modification</td><td>Supprimer</td></wxcv<> | <b>Membres</b> | Modification        | Supprimer          |

Figure 19 : ajout de la colonne membres à l'interface groupe

La nouvelle interface est simple à comprendre. Elle est séparée en deux parties, d'un côté les rôles (groupes et utilisateurs) n'appartenant pas au groupe sélectionné, de l'autre les rôles appartenant déjà au groupe. Un groupe peut appartenir à un autre groupe. On reconnaît un groupe à la couleur de la ligne. C'est ici qu'intervient pour la première fois du javascript dans l'application, il permet d'ajouter ou supprimer des éléments à un groupe. Pour cela il suffit de cocher les lignes souhaités et ensuite de déplacer d'un côté ou de l'autre à l'aide des flèches. La transaction s'enregistre dans la base de données qu'une fois le bouton «Enregistrer» activé.

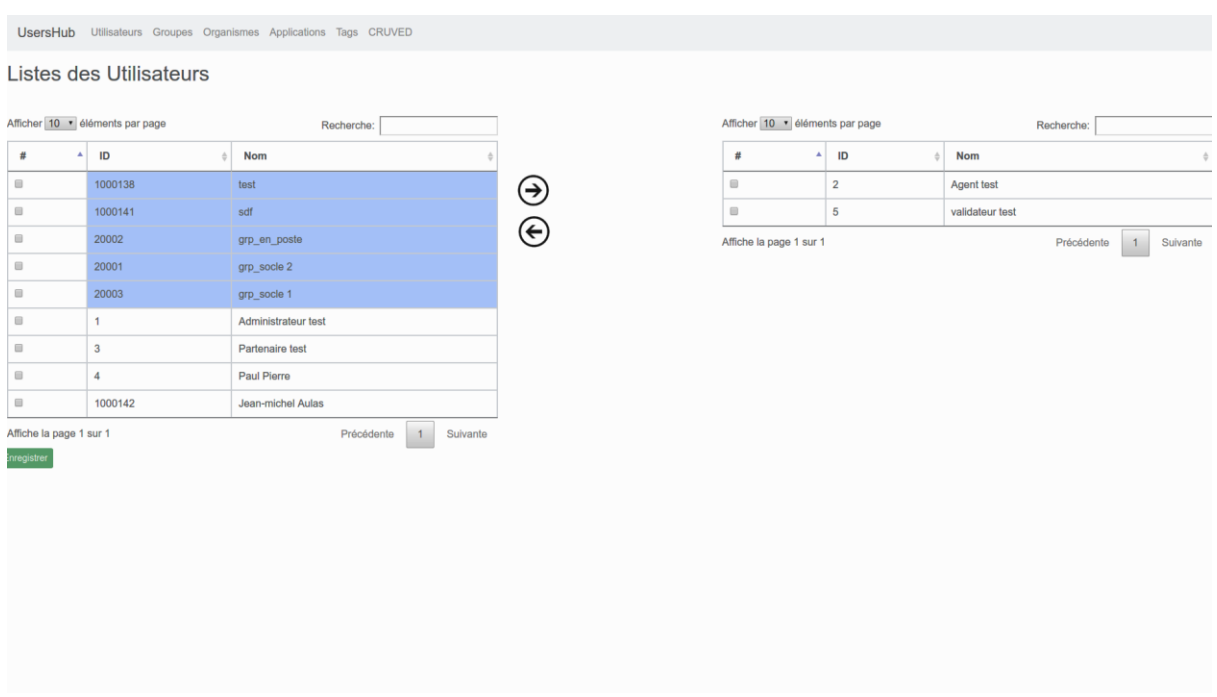

Figure 20 : interface de transfert des rôles vis à vis d'un groupe

Sur cette interface, j'ai implémenté une librairie javascript appelée DataTable, celle-ci me permet de réaliser un tri de mes tableaux par colonnes, de rechercher un élément, de choisir combien d'éléments je souhaite afficher, le nombre de page de ce tableau.

Cette interface est utilisable par plusieurs tables, on a donc réfléchi lors de son écriture à réaliser un fichier générique pour réutiliser la même structure.

#### <span id="page-30-0"></span>● Étiquetage d'un rôle, d'une application ou d'un organisme

Cette interface fonctionne de la même façon que la précédente.

Mais tout d'abord à quel type de tag pouvons-nous donner cette possibilité d'étiquetage ?

Cela est possible si le type de tag est une liste. Ainsi, par exemple, nous pouvons définir que l'utilisateur «jean-michel» est étiqueté par le tag observateurs-faune. Les tags nous permettent donc de définir un rôle, une application ou un organisme de manière très précise.

On choisit quel objet on souhaite taguer depuis la liste de tags, et ensuite on obtient une interface, identique à l'interface d'ajout des rôles à des groupes.

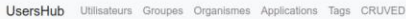

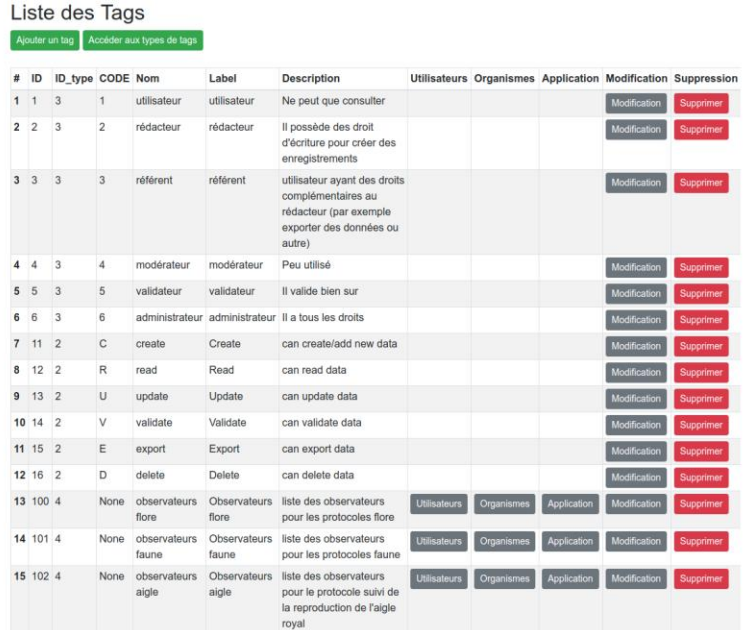

Figure 21 : Dans la liste de tag on retrouve les tags qui permettent d'étiqueter, des rôles, des organismes, des applications.

<span id="page-31-0"></span>● Type de tag

Si l'utilisateur de l'application souhaite accéder à la liste de type de tag ou ajouter un type de tag à la base de données, il peut accéder à une interface de liste de type de tag. Pour se faire il doit cliquer sur le bouton «Accéder au types de tags».

De ce fait, le site le redirige vers la liste de type de tags. Sur cette interface, il peut modifier, supprimer ou ajouter un nouveaux type de tag.

<span id="page-31-1"></span>● CRUVED

Dans les objectifs du stage, je vous ai présenté le CRUVED. Imaginer graphiquement une interface facile et programmable n'était pas le plus simple au vu de la complexité du CRUVED. De plus, l'objectif du site est de ne pas réaliser des interfaces complètes en javascript. L'idée retenue est la suivante : l'interface est séparé en deux parties d'un côté un tableau contenant les rôles (groupes et utilisateurs, les lignes des groupes sont colorés). De l'autre côté, un tableau affichant leur CRUVED pour leur(s) application(s).

Pour afficher le CRUVED d'un rôle, il suffit de cliquer sur le bouton «Voir CRUVED» et ainsi le tableau de droite sera mis automatiquement à jour.

Un rôle peut ne pas avoir de CRUVED établi mais si il appartient à un groupe, il possède le CRUVED du groupe.

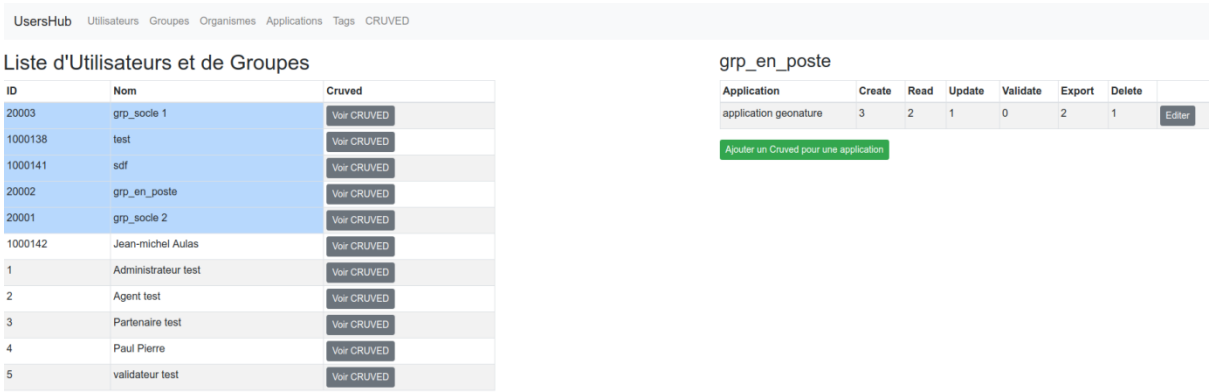

Figure 21 : Interface illustrant le CRUVED du rôle grp\_en\_poste sur l'application GeoNature

Pour accéder à cette interface, j'ai rajouté un lien dans la navbar de la figure 18.

Si l'utilisateur souhaite ajouter un CRUVED à un rôle pour une application, il clique sur le bouton «Ajouter un CRUVED pour une application» et il est redirigé vers un formulaire de CRUVED.

Celui-ci contient six «selectfield» qui représente les six actions et qui permettent de choisir la portée pour chacunes des actions. A l'ajout les champs affichent une portée aucune, qui est une portée par défaut si aucun CRUVED n'est établie.

Mais si on accède à l'interface depuis la modification du CRUVED, alors les champs seront pré-remplis.

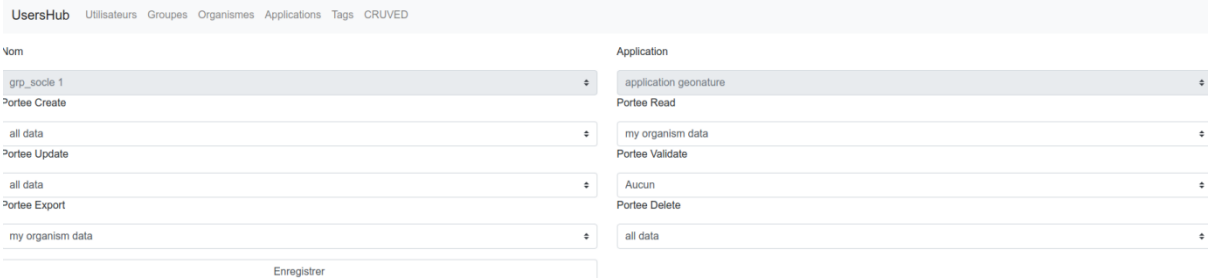

Figure 23: Formulaire du CRUVED de grp\_socle\_1 sur l'application GeoNature.

Une fois le formulaire «Enregistrer», le site redirige vers la liste de CRUVED du rôle sur lequel il s'est effectué.

Pour rappel, le CRUVED n'est définissable que si l'application est GeoNature ou fille de GeoNature. Sinon il faut utiliser l'ancienne méthode d'ajout de droit à un rôle pour une application.

#### <span id="page-33-0"></span>● Droits application

C'est pourquoi, il faut réfléchir à une autre interface qui nous permet d'ajouter de simple droit à un rôle pour une application sans passer par le CRUVED.

Pour accéder à cette interface, j'ai ajouté une colonne à la liste d'application, colonne que j'ai appelé «Utilisateurs».

On y retrouve un bouton à chaque ligne pour y accéder. Si l'application utilise le CRUVED, alors le bouton n'existe pas.

#### **Listes des Applications**

Ajouter une application

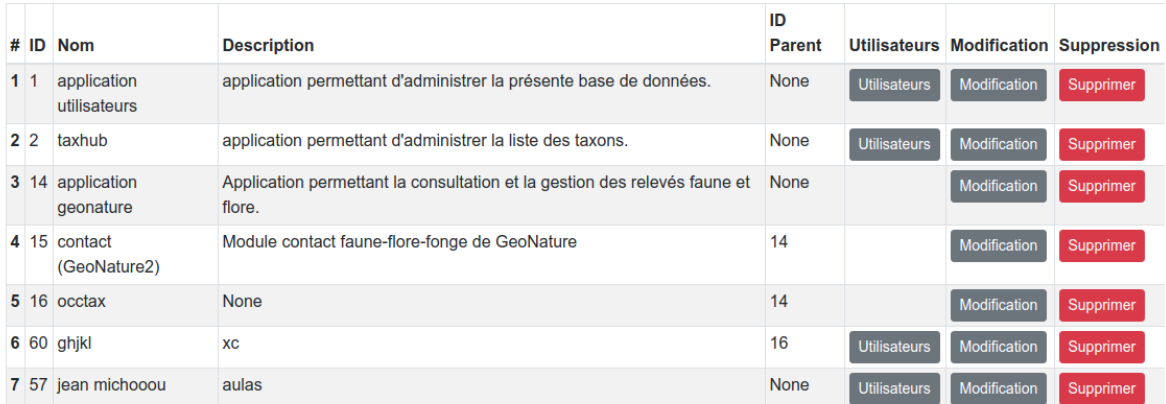

Figure 24: Liste des applications, avec la colonne utilisateurs

On va donc se baser sur l'interface de transfert du type rôle/groupe (figure 20) afin d'ajouter ou supprimer un rôle à une application.

Mais, il faut pouvoir choisir un niveau de droit pour ce rôle. J'ai décidé d'ajouter une colonne dans le tableau des rôles ayant des droits sur une application.

Cette colonne s'appelle «droit», elle ajoute à chaque ligne un «selectfield». Ce selectfield permet de donner un niveau de droit au rôle concerné. Les niveaux de droits sont piochés dans la base de données dans la table «t\_tags» dont le type de tag correspond à privilège.

Cette interface offre la possibilité d'ajouter ou supprimer un rôle et de lui assigner un niveau de droits.

|                         | Listes des Utilisateurs         |                                          |                         |                                                                         |                     |            |                            |
|-------------------------|---------------------------------|------------------------------------------|-------------------------|-------------------------------------------------------------------------|---------------------|------------|----------------------------|
|                         | Afficher 10 · éléments par page | Recherche:                               |                         | Afficher 10 · éléments par page                                         |                     | Recherche: |                            |
| #<br>٨                  | ID                              | <b>Nom</b>                               |                         | ID<br>#<br>$\Delta$                                                     | <b>Nom</b>          |            | <b>Droit</b>               |
| ⊞                       | 20002                           | grp_en_poste                             | $\bm \Theta$            | $\qquad \qquad \qquad \qquad \qquad \qquad \qquad \qquad \qquad \qquad$ | Administrateur test |            |                            |
| ▣                       | 20003                           | grp_socle 1                              |                         | Affiche la page 1 sur 1                                                 |                     | Précédente | Suivante<br>$\overline{1}$ |
| $\qquad \qquad \boxdot$ | 1000138                         | test                                     | $\mathbin{\circledast}$ |                                                                         |                     |            |                            |
| $\qquad \qquad \boxdot$ | 1000141                         | sdf                                      |                         |                                                                         |                     |            |                            |
| $\boxdot$               | 20001                           | grp_socle 2                              |                         |                                                                         |                     |            |                            |
| $\boxdot$               | 1000142                         | Jean-michel Aulas                        |                         |                                                                         |                     |            |                            |
| $\qquad \qquad \boxdot$ | $\overline{\mathbf{2}}$         | Agent test                               |                         |                                                                         |                     |            |                            |
| $\boxdot$               | 3                               | Partenaire test                          |                         |                                                                         |                     |            |                            |
| $\qquad \qquad \boxdot$ |                                 | Paul Pierre                              |                         |                                                                         |                     |            |                            |
| $\qquad \qquad \boxdot$ | 5                               | validateur test                          |                         |                                                                         |                     |            |                            |
| Affiche la page 1 sur 1 |                                 | $\overline{1}$<br>Précédente<br>Suivante |                         |                                                                         |                     |            |                            |
| <b>Inregistrer</b>      |                                 |                                          |                         |                                                                         |                     |            |                            |

Figure 25 : Interface de transfert et d'ajout de droit pour un rôle sur une application

Les ajouts et suppressions s'enregistrent dans la base de données que lorsque l'on clique sur le bouton «Enregistrer».

#### **Difficultés rencontrées**

Afin de bien comprendre le sujet du stage, il faut bien connaître son contexte, comment les autres applications fonctionnent entre elles par exemple. Il faut aussi bien comprendre le système de CRUVED et de tag, et ceci n'est pas simple au premier abord. Une fois le système bien compris on peut facilement dérouler la suite.

Plusieurs fois durant le stage mes collègues dont Théo et Camille était absent en même temps pour raisons diverses. J'ai donc dû me débrouiller par moi même, chercher les informations qu'il me fallait. J'ai gagné en autonomie mais même si le projet avançait plus lentement, j'ai réussi à trouver des solutions par moi même.

Technologiquement, la librairie WTForms m'a causé plusieurs fois quelques problèmes. Il faut savoir que, un formulaire pour un élément est une classe en python. L'envoie du formulaire, se fait sous la forme d'un dictionnaire, lorsque l'on appuie sur le bouton «Enregistrer». Si je souhaitais avoir plusieurs boutons de validation était impossible. J'ai donc simplifier mon affichage graphique pour ne plus avoir cette erreur. De plus certaines valeurs non connues étaient retournées dans le dictionnaire. Cela m'a empêché plusieurs fois d'ajouter un élément à la Base de données. Je supprime dorénavant les valeurs cachées avant l'insertion de l'élément dans la base de données.

L'objectif du sujet était de refondre UsersHub afin de fonctionner avec le nouveau schéma «Utilisateurs», mais au fur et à mesure de l'avancement du projet, j'ai relevé certaines erreurs dans la base de données. J'ai donc corrigé certaines vues afin de permettre la compatibilité de UsersHub v2 avec les applications qui n'utilisent pas le CRUVED et qui ont été développées sur la base de UsersHub v1.

#### **Conclusion**

<span id="page-36-0"></span>L'application répond aujourd'hui en grande partie aux attentes fixées en début de stage, il me reste deux semaines après la soutenance pour la peaufiner.

Au niveau du contenu, l'application respecte la demande initial formulée par mon maître de stage : un administrateur peut ajouter un rôle, un organisme, une application, un tag, un type de tag, les modifier et les supprimer. Il peut assigner des droits, CRUVED ou non, ajouter des rôles à des groupes, étiquetés des rôles, des applications, des organismes.

D'un point de vue personnel, ce stage m'a permis de développer de nombreuses compétences dont des nouvelles en développement web et me familiariser un peu plus avec le langage python. J'ai énormément appris, autant sur la partie architecture et développement web, que sur la partie base de données que j'ai pu découvrir pour implémenter cette interface web. J'ai découvert l'utilisation de python pour réaliser une application web, et vite compris son énorme potentiel de création.

J'ai également pu faire quelque sortie de terrain et au regard ma mission et du sujet de stage, je comprend mieux l'intérêt des applications développées au sein du PNE.

J'ai eu la chance de m'investir dans un parc national Alpin, de rencontrer des collègues enrichissants tels que Camille, Gil, Vincent, Théo et encore beaucoup d'autres collègues. Ce fût pour moi une expérience très instructives de m'insérer au sein d'une équipe. J'ai ainsi pu appréhender les réalités du monde du travail.

Cette expérience va être un atout pour la poursuite des mes études et pour mon cursus professionnel.

#### **Annexes**

![](_page_37_Figure_1.jpeg)

# Schéma Utilisateurs V1

![](_page_38_Figure_0.jpeg)

cor\_role\_menu

id\_menu = t\_tags.id\_tag  $id\_role = t\_roles.id\_role$ 

 $id\_role = t\_roles_id\_role$ id\_droit = t\_tags.id\_tag

nom\_menu = t\_tags.tag\_name

 $id$ \_menu = t\_tags.id\_tag

desc\_menu = t\_tags.tag\_desc

 $t$ \_menus

bib\_droits

nom\_droit = t\_tags.tag\_name  $desc\_drott = t\_tags.desc\_tag$ 

 $id\_drott = t\_tags.d\_tag$ 

## Schéma Utilisateurs V2

#### **FICHE RAPPORT DESTINEE A LA BIBLIOTHEQUE**

#### **RAPPORT CONFIDENTIEL ET NE DEVANT PAS FIGURER A LA BIBLIOTHEQUE :** non

#### **NOM ET PRENOM DE L'ETUDIANT :**

Laumond Gabin

#### **DUT : INFORMATIQUE**

S4

#### **TITRE DU RAPPORT :**

Refonte d'une application web de gestion centralisée des utilisateurs

#### **Nom de l'Entreprise :**

Parc national des Ecrins

#### **Adresse :**

Domaine de Charance, 05000 Gap

#### **Type d'activité (domaines couverts par l'entreprise) :**

Protection de la biodiversité et de l'environnement

#### **Nom du parrain (enseignant IUT) :**

Fanny Binet

#### **Mots-clés (sujets traités) :**

Python, application web, gestionnaire d'utilisateurs, parc national, GeoNature, open-source

#### **Résumé**

Refonte d'une application web de gestion centralisé des utilisateurs, utilisé par les applications des parcs nationaux français notamment pour l'application GeoNature. Stage réalisé au sein du pôle Système d'informations du parc national des Ecrins à Gap.